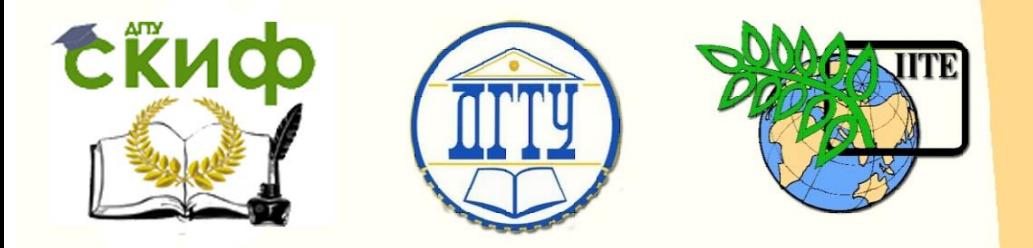

ДОНСКОЙ ГОСУДАРСТВЕННЫЙ ТЕХНИЧЕСКИЙ УНИВЕРСИТЕТ

УПРАВЛЕНИЕ ДИСТАНЦИОННОГО ОБУЧЕНИЯ И ПОВЫШЕНИЯ КВАЛИФИКАЦИИ

Кафедра «Программное обеспечение вычислительной техники и автоматизированных систем»

# **Учебно-методическое пособие** по дисциплине

# **«МЕТОДЫ И СИСТЕМЫ КОМПЬЮТЕРНОЙ МАТЕМАТИКИ»**

Автор Медведева Т.А.

Ростов-на-Дону, 2018

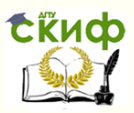

# **Аннотация**

Учебно-методическое пособие предназначено для студентов очной формы обучения по направлениям 02.03.03 «Математическое обеспечение и администрирование информационных систем», 09.03.04 «Программная инженерия».

# **Авторы**

к.т.н., доцент Медведева Т.А.

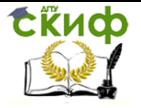

Методы и системы компьютерной математики

# **Оглавление**

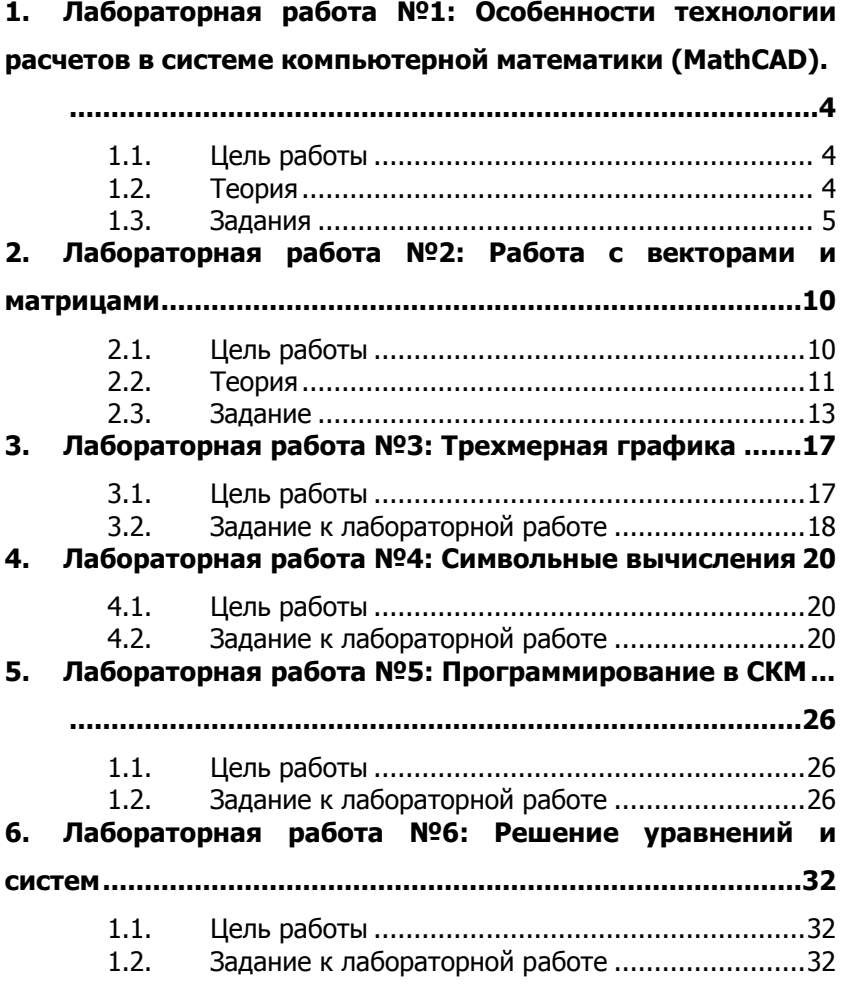

<span id="page-3-0"></span>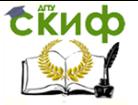

# 1. ЛАБОРАТОРНАЯ РАБОТА №1: ОСОБЕННОСТИ ТЕХНОЛОГИИ **PACYETOB B CUCTEME КОМПЬЮТЕРНОЙ МАТЕМАТИКИ** (MATHCAD).

## 1.1. Цель работы

<span id="page-3-1"></span>Знакомство с системой компьютерной математики MathCAD: получение навыков в исследовании функций, построении двумерных и трехмерных графиков различными способами, их форматирование; работа с векторами и матрицами.

#### 1.2. Теория

<span id="page-3-2"></span>Исследование функций необходимо провести по известной из курса математического анализа схеме:

- 1) найти область определения функции  $y = f(x)$ :
- 2) исследовать функцию на четность  $(f(-x) = f(x))$  и нечетность  $f(-x) = -f(x)$ .
- 3) найти точки пересечения графика функции с осями координат;
- 4) исследовать функцию на непрерывность; найти, если есть, точки разрыва первого или второго рода, найти пределы слева и справа в этих точках (если существуют конечные пределы слева и справа, то точка разрыва первого рода); найти вертикальные асимптоты;
- 5) исследовать поведение функции на бесконечности  $\lim f(x)$   $\lim f(x)$

$$
(*\rightarrow^{\infty} , *\rightarrow^{\infty} )
$$
; найти горизонтальные асимптоты;

6) найти наклонные асимптоты 
$$
y = kx + b
$$
, используя фор-

$$
k = \lim_{x \to \infty} \frac{f(x)}{x}, \quad b = \lim_{x \to \infty} (f(x) - kx);
$$

7) найти первую производную  $y1 = f'(x)$ ; найти интервалы возрастания ( $f'(x) > 0$ ) и убывания ( $f'(x) < 0$ ) функции  $f(x)$ , ее экстремумы;

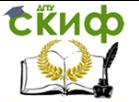

8) найти вторую производную  $y^2 = f''(x)$ ; найти интервалы выпуклости  $(f''(x) < 0)$  и вогнутости  $(f''(x) > 0)$ функции  $f(x)$ , ее точки перегиба.

Замечание. Некоторые предложенные для построения плоские кривые, заданные параметрически, имеют механический смысл.

Циклоида - траектория точки  $M$  окружности радиуса  $r$ , катяшейся без скольжения по прямой.

Эпициклоида - траектория точки  $M$  производящей окружности радиуса  $r$ , катящейся без скольжения по другой неподвижной окружности радиуса  $R$  вне ее, а гипоциклоида – внутри Hee.

Трохоида, эпитрохоида, гипотрохоида являются обобщением выше описанных кривых. Это траектории точки  $M$ , жестко связанной с окружностью и находящейся на расстоянии  $h$  от центра производящей окружности радиуса  $r$ , катящейся без скольжения по прямой, вне окружности радиуса  $R$  и внутри нее соответственно. Эпитрохоида при  $r = R$ - улитка Паскаля, гипотрохоида при  $R = 2r$ - эллипс. Обе эти кривые при  $h = R + r$ . розы.

#### 1.3. Задания

#### Задание 1:

<span id="page-4-0"></span>Выполнить исследование функции из таблицы 1 по приведенной схеме и построить ее график в декартовой системе координат: на одних осях функцию  $y = f(x)$  и ее первую производную  $y1 = f'(x)$ , на других осях функцию  $y = f(x)$  и ее вторую произволную  $y2 = f''(x)$ . Отметить на соответствующих графиках точки экстремума и точки перегиба.

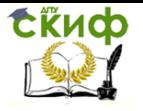

## Функции в декартовой системе координат

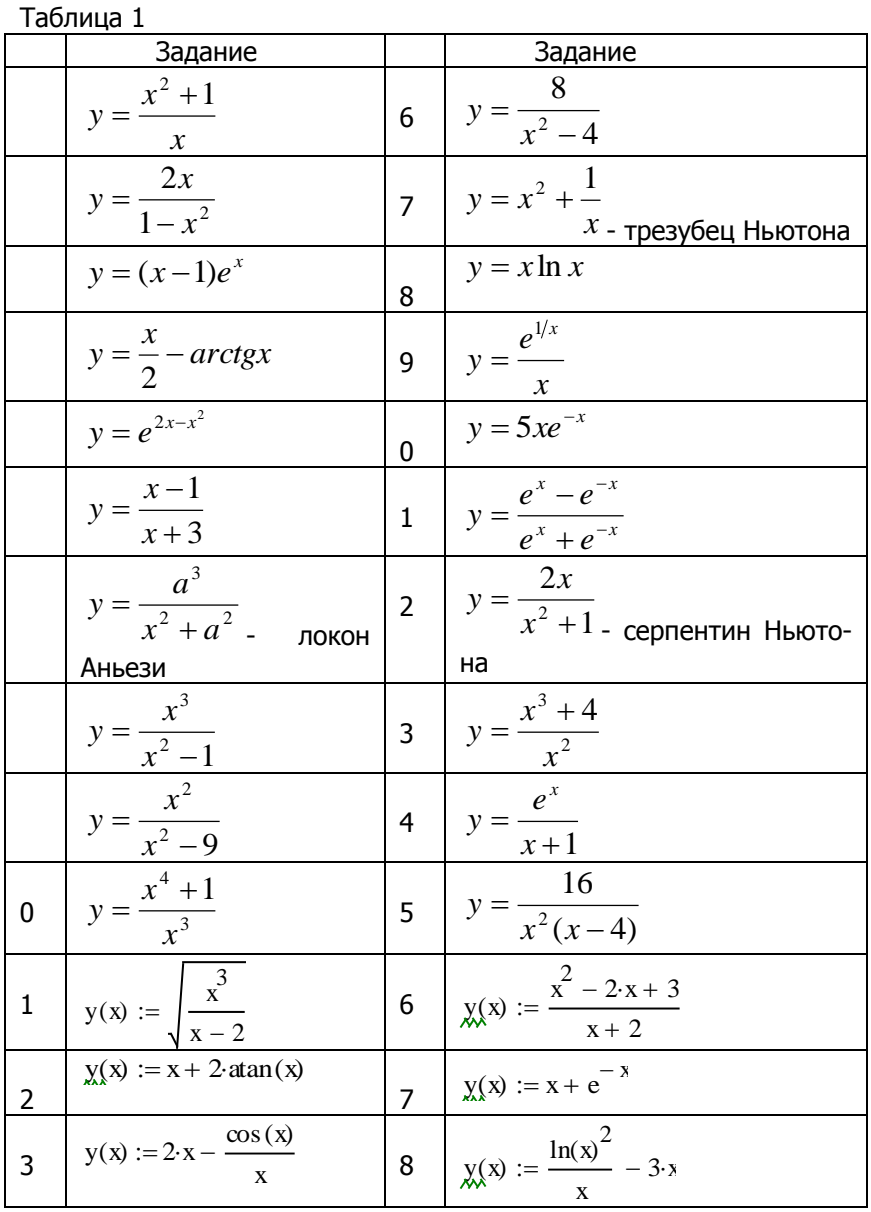

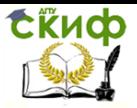

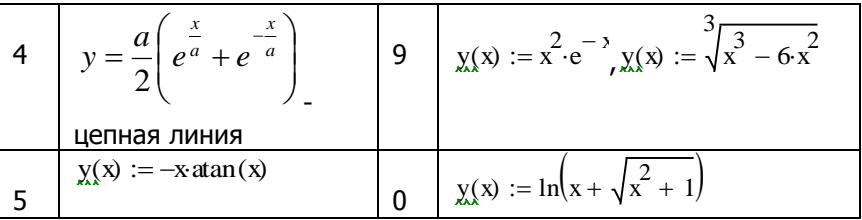

Варианты заданий соответствуют номеру в списке

Задание 2. Построить график параметрической функции (таблица 2) в декартовой системе координат, указывая по оси абсцисс в графической области  $x(t)$ , а по оси ординат  $y(t)$ . Для некоторых графиков параметр t следует задать как ранжированную переменную, например  $t = -50, -49.99...50$ 

Функции, заданные параметрически ר <sub>בוויי</sub>ם בד

|             | таолица z                                                                      |    |                                                                                    |  |
|-------------|--------------------------------------------------------------------------------|----|------------------------------------------------------------------------------------|--|
|             | Задание                                                                        |    | Задание                                                                            |  |
|             | $\sqrt{x} = a \cos^3 t$  <br>$y = b \sin^3 t$ - астрои-                        | 1  | $x = a \cos^2 t + b \cos t$<br>$y = a \cos t \sin t + b \sin t$                    |  |
| да          |                                                                                |    | улитка Паскаля                                                                     |  |
|             |                                                                                | 12 |                                                                                    |  |
|             | $\begin{cases} x = 2a\cos t - a\cos 2t \\ y = 2a\sin t - a\sin 2t \end{cases}$ |    | $\begin{cases} x = a \cos^2 t \\ y = b \sin^2 t \end{cases}$                       |  |
| - кардиоида |                                                                                |    | - отрезок прямой                                                                   |  |
|             | $x = \frac{at^2}{1+t^2}$<br>$\frac{at^3}{1+t^2}$ - циссоида                    | 13 | $x = \frac{a(t^2 - 1)}{1 + t^2}$<br>$y = \frac{at(t^2 - 1)}{1 + t^2}$<br>строфоида |  |

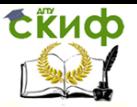

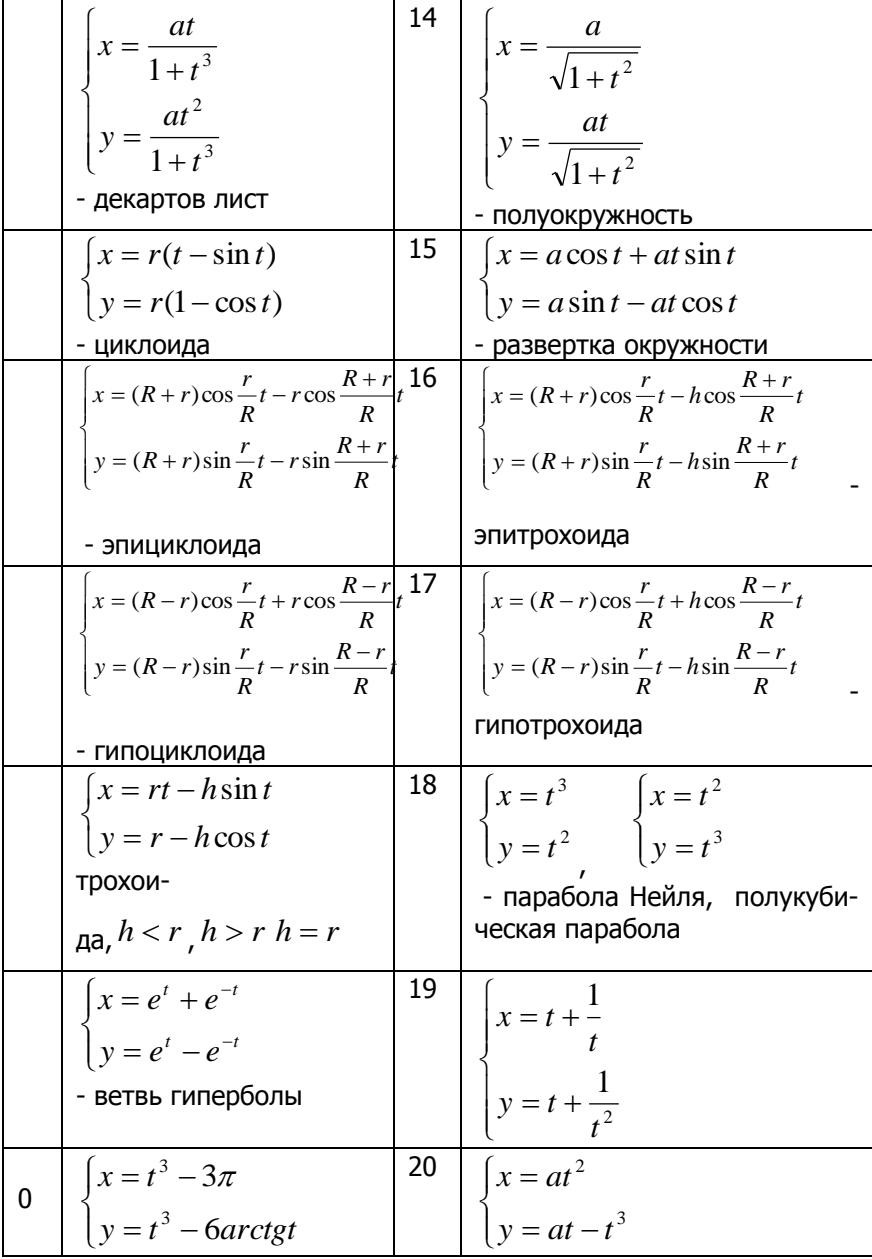

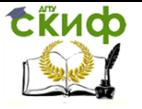

## **Задание 3.** Построить график функции из таблицы 3 в полярной системе координат.

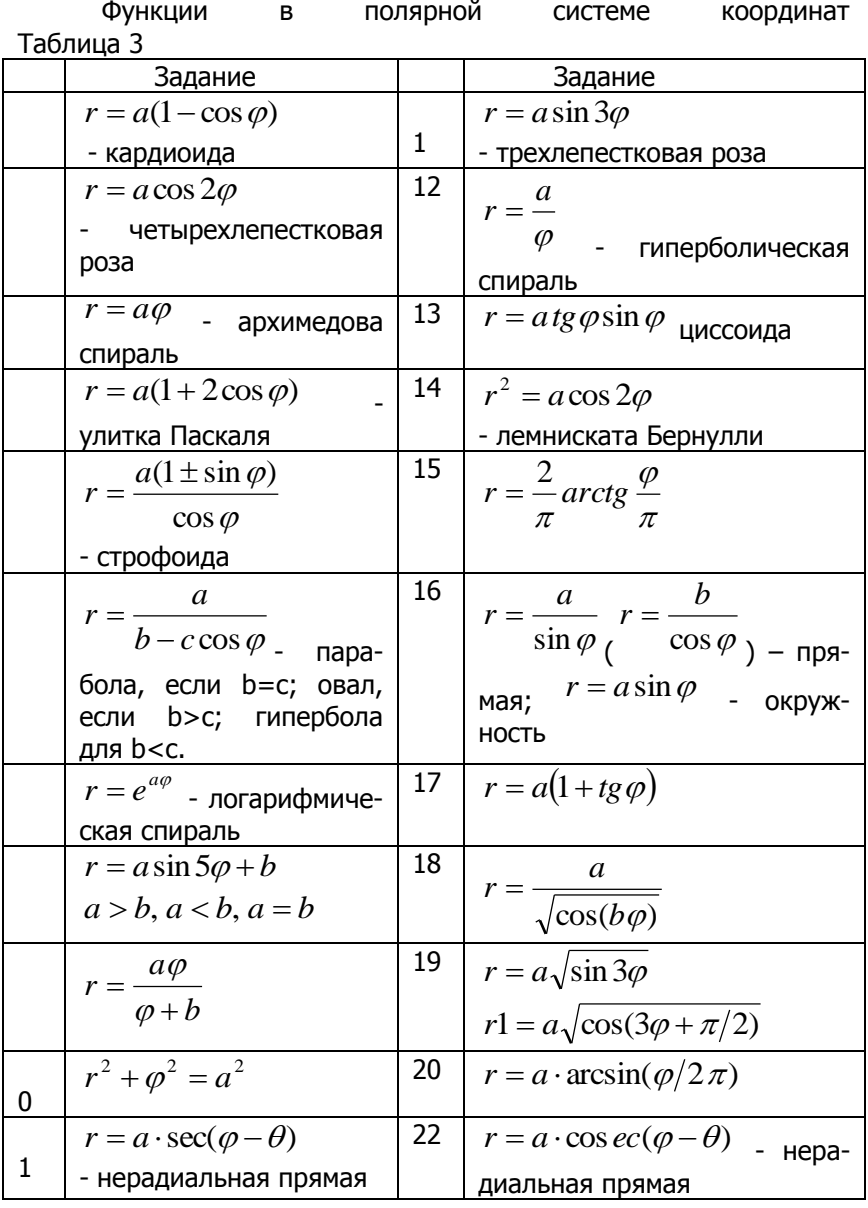

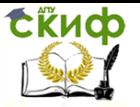

В процессе исследования функций и построения графиков на математической панели (Math) необходимо использовать панели инструментов:

- Calculator (Калькулятор) для вставки основных математи- $\bullet$ ческих операций:
- Evaluation (Выражения) для вставки операторов управле- $\bullet$ ния вычислениями;
- Calculus (Вычисления) для вставки операторов дифферен- $\bullet$ цирования, пределов;
- Graph (График) для вставки графиков.

Для нахождения корней уравнений на панели инструментов для вставки операторов символьных вычислений Symbolic можно использовать оператор solve.

Построенные графики должны быть отформатированы. На осях (вкладка X-Y Axes) должны быть установлены линии сетки (Grid lines, не менее 4), стиль осей должен быть выбран в виде пересекающихся прямых (Crossed). Точки экстремума и перегиба могут быть выделены с помощью маркеров или выбором типа точки во вкладке Trace. В этой же вкладке можно выбрать стиль, ширину, тип, вид символа линии, а также задать цвет и легенду каждой из них. Надписи на графике выполняются с помощью вкладки Labels.

Отчет должен содержать:

1. результаты исследования и построения графика кубической параболы, полученные на лабораторном занятии в аудитоpuu:  $y = ax^3 + bx^2 + cx + d$ 

<span id="page-9-0"></span>2. результаты индивидуальной работы по пунктам, изложенным в задании с подробными комментариями.

# 2. ЛАБОРАТОРНАЯ РАБОТА №2: РАБОТА С **ВЕКТОРАМИ И МАТРИЦАМИ**

## 2.1. Цель работы

<span id="page-9-1"></span>В системе MathCAD научиться работать с векторами и матрицами, решать задачи линейной алгебры, при этом векторные и матричные операторы использовать не только в численных, но и в символьных расчетах.

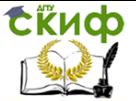

Методы и системы компьютерной математики

## 2.2. Теория

<span id="page-10-0"></span>В лабораторной работе, посвященной векторам и матрицам, необходимо использовать следующие сведения, известные из курса линейной алгебры:

- 1) Единичный вектор, сонаправленный с ненулевым вектоpom b :  $d = b/|b|$ ,  $|d| = 1$ );
- Одно из свойств модуля неравенство треугольника:  $2)$  $|b + v| \leq |b| + |v|$
- 3) Косинус угла  $\varphi$  между векторами  $b \neq 0$ ,  $v \neq 0$ .  $\cos \varphi = \frac{b \cdot v}{|b||v|}.$
- 4) Транспонированная матрица может быть получена из исходной заменой строк соответствующими столбцами; определитель и ранг матрицы не меняются при транспонировании;
- 5) Для квадратных матриц одинаковых размеров верно ра-Behctbo:  $|A \cdot C| = |C \cdot A| = |A| \cdot |C|$ .  $(1)$
- 6) Если  $A$  и  $C$  сцепленные матрицы, т.е. число столбцов первой матрицы равно числу строк второй матрицы, то справедливо равенство:  $(A \cdot C)^{T} = C^{T} \cdot A^{T}$ .  $(2)$
- 7) Для квадратных невырожденных (определитель отличен от нуля) матриц  $A$  и  $C$  справедливо:

$$
(A \cdot C)^{-1} = C^{-1} \cdot A^{-1}, \quad (A^{-1})^{-1} = A,
$$
 (3)

- 8) Для матрицы  $A$  размера  $n \times n$  любой  $n$ -мерный вектор  $x \neq 0$ , для которого  $Ax = \lambda x$  или  $(A - \lambda E)x = 0$ , называется собственным вектором  $A$ , а  $\lambda$  - соответствующим ему собственным значением матрицы  $A$ .
- 9) Система линейных алгебраических уравнений (СЛАУ) в матричном виде  $Ax = b$  может быть слева умножена на  $A^{-1}$ .  $A^{-1}Ax = A^{-1}b$  или  $Ex = A^{-1}b$ . Тогда решение СЛАУ матричным методом имеет вид:  $x = A^{-1}b$ .

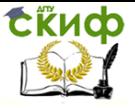

#### **Некоторые векторные и матричные функции**

- 1. **length(v)** возвращает число элементов вектора;
- 2. **last(v)** возвращает номер последнего элемента вектора;
- 3. **cols(A)** возвращает число столбцов матрицы A;
- 4. **rows(A)** возвращает число строк матрицы A;
- 5. **sort(v)** сортировка элементов вектора в порядке возрастания;
- 6. **reverse(v)** перестановка элементов вектора в обратном порядке;
- 7. **csort(A,n)** перестановка строк матрицы A так, чтобы отсортированным в порядке возрастания оказался n-й столбец;
- 8. **rsort(A,n)** перестановка столбцов матрицы A таким образом, чтобы отсортированной оказалась n-я строка;
- 9. **identity(n)** создает единичную квадратную матрицу размером  $n \times n$ ;
- 10. **diag(v)** создает диагональную матрицу, элементы главной диагонали которой равны элементам вектора v;
- 11. **matrix(n,m,f)** создает матрицу  $\overline{A}$  размера  $\overline{n} \times \overline{m}$ , каж-

дый элемент которой  $a_{ij}$ равен значению функции $f(i, j)$ ;

- 12. **max(М)** возвращает максимальный по значению элемент матрицы (вектора) М;
- 13. **min(М)** возвращает минимальный по значению элемент М;
- 14. **mean(M)** возвращает среднее значение элементов М;
- 15. **rank(A)** возвращает ранг матрицы A;
- 16. **tr(A)** возвращает след (сумму диагональных элементов) квадратной матрицы A;
- 17. **Re(M)** возвращает матрицу (вектор) действительных частей матрицы (вектора) М с комплексными элементами;
- 18. **Im(M)** возвращает матрицу (вектор) мнимых частей М с комплексными элементами;
- 19. **eigenvals(A)** возвращает вектор, содержащий собственные значения матрицы A;
- 20. **eigenvecs(А)** возвращает матрицу, столбцами которой являются собственные векторы матрицы А;
- 21. **eigenvec(А,р)** возвращает собственный вектор матрицы А , соответствующий собственному значению р;
- 22. **submatrix(M,i1,j1,i2,j2)** возвращает часть М, находящуюся между строками i1,i2 и столбцами j1,j2 включи-

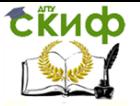

тельно;

- 23. **augment(M1,M2,M3,..)** объединяет в одну матрицы, имеющие одинаковое число строк (М1 левее М2 и т.д.);
- 24. stack(M1,M2,M3,..) объединяет в одну матрицы, имеющие одинаковое число столбцов (М1 над М2 и т.д.);
- 25. rref(M) преобразование матрицы М к ступенчатому виду;
- 26. **Isolve(A,b)** возвращает вектор  $X$  для системы линейных уравнений  $A \cdot x = b$  при заданной матрице коэффициентов  $A$  и векторе свободных членов  $b$ .

#### 2.3. Задание

<span id="page-12-0"></span>Для матриц  $A$  и  $C$ , вектора  $b$  из таблицы 1 выполнить:

1. Различные операции с векторами и матрицами:

- суммирование  $A \mu C$ , их линейную комбинацию;

- умножение матрицы  $A$  на  $C$  слева и справа, произведение матрицы и вектора:

- с помощью оператора векторизации поэлементно перемножить две матрицы и к одной из них применить тригонометрическую функцию:

- выделить из матрицы  $C$  второй столбец (вектор  $V$ ), посчитать сумму его элементов, умножить его на вектор  $\,b$  скалярно и векторно слева и справа:

2. Расчет норм векторов и определителей матриц:

- найти норму вектора  $b$  и сонаправленный с ним единичный вектор; - для норм векторов  $b$  и  $v$  проверить неравенство треугольника и посчитать косинус угла между этими векторами;

- вычислить определители матриц  $A$  и  $C$ , их произведений и проверить равенство (1);

3. Транспонирование и обращение квадратной матрицы:

- транспонировать матрицу  $A$  и найти определитель новой матрицы, сравнить его с  $|A|$ , проверить равенство (2);

13

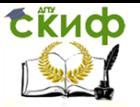

- вычислить матрицу, обратную к  $A$ , умножить обратную матрицу на исходную слева и справа, проверить равенства (3);

4. Символьные операции с векторами и матрицами:

- применить некоторые символьные операции для матриц и векторов, элементами которых являются не числа, а переменные, используя символьный процессор в качестве математического справочника. С помощью символьной стрелки найти: сумму матриц размера  $2\times3$ , произведение матриц размера  $2\times3$  и  $3\times2$ . норму, скалярное и векторное произведение трехмерных векторов;

- пользуясь символьным меню Symbolic или панелью инструментов транспонировать матрицы размера  $2 \times 2$  и  $3 \times 3$ . найти их определители и для матрицы  $2\times 2$  найти обратную матрицу;

- 5. Векторные и матричные функции:
	- решить систему линейных алгебраических уравнений, матрица коэффициентов которой  $-A$ , вектор свободных членов  $b$  матричным методом и с помощью встроенной функции; аналогично решить СЛАУ, заданную в таблице 1, сделать проверку;
	- для заданных матриц и вектора применить встроенные функции, приведенные в теоретическом разделе.

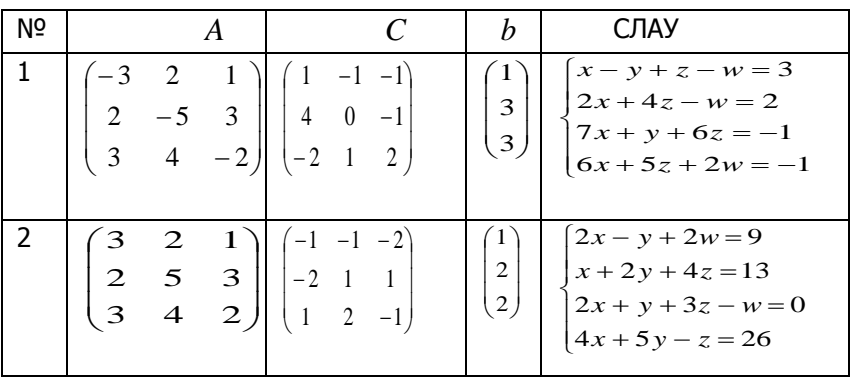

#### Варианты заданий

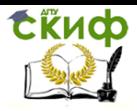

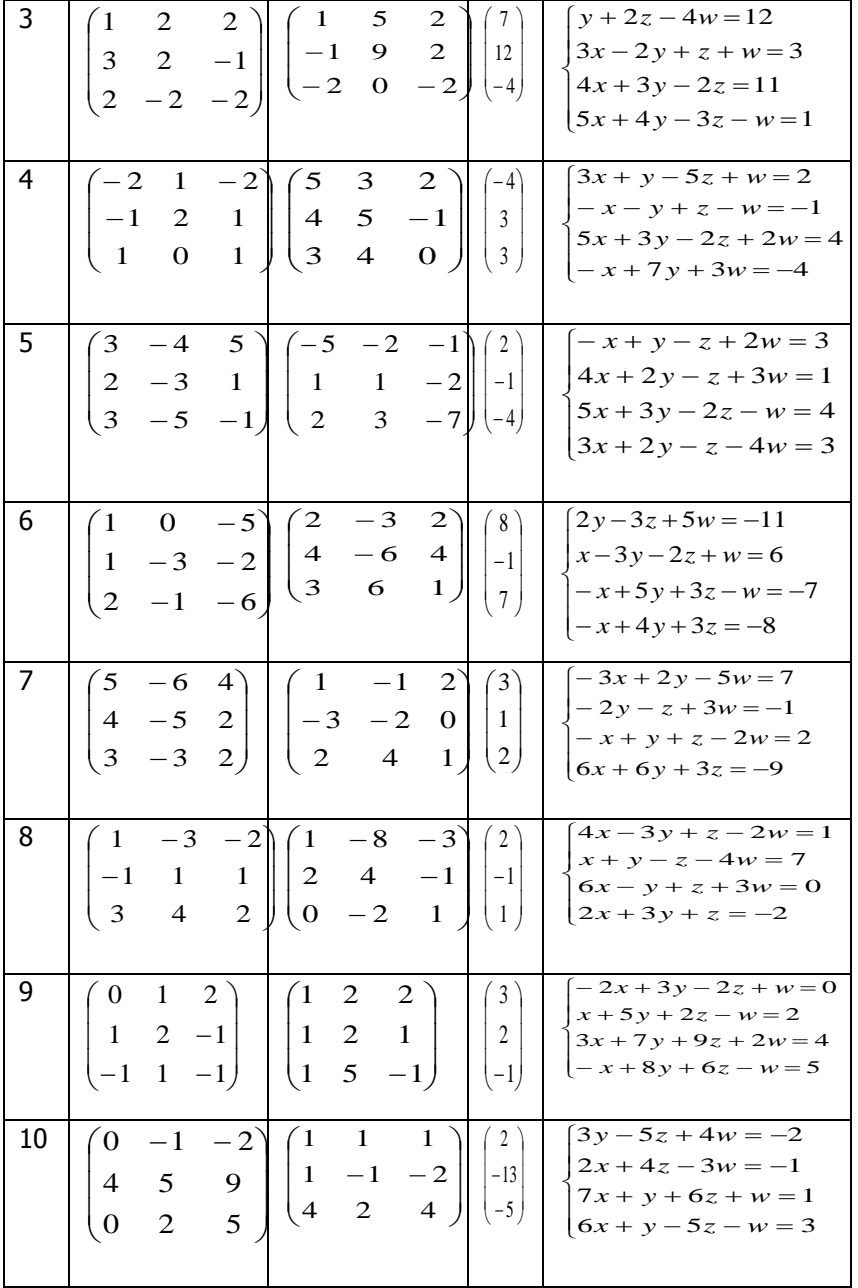

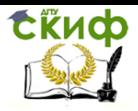

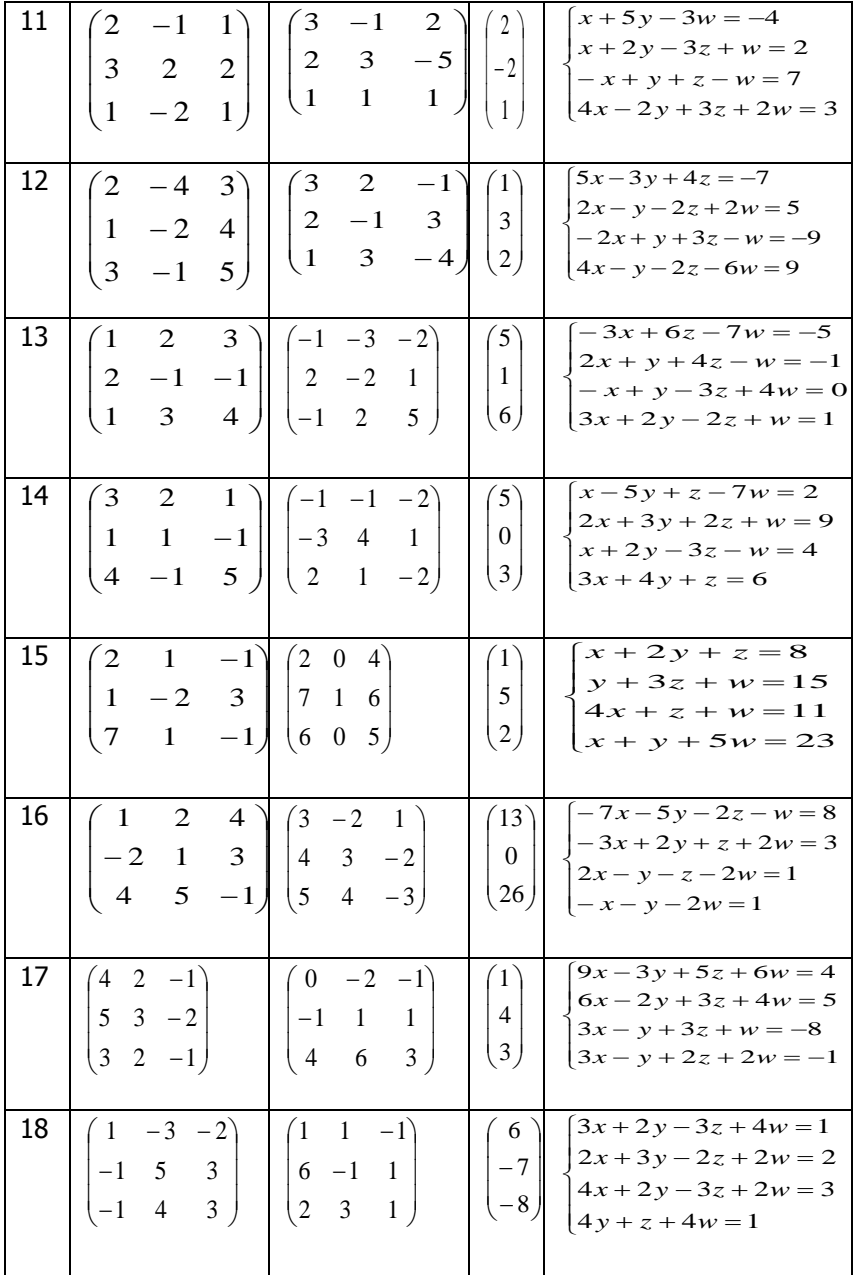

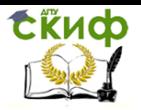

#### Методы и системы компьютерной математики

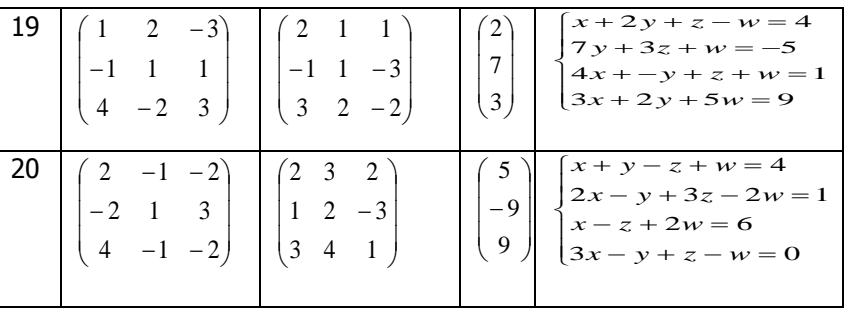

- В процессе выполнения задания на математической панели (Math) необходимо использовать панели инструментов (палитры): - Calculator (Калькулятор) для вставки основных математических операций;
- Matrix (Матрица) для вставки векторов и матриц, их операторов;
- Symbolic (Символика) для вставки символьных операторов.

Для выполнения некоторых символьных расчетов может быть использовано меню символьных операций Symbolics, в разделе Matrix содержащее три функции: транспонирование (Transpose), обращение (Invert) и вычисление определителя матрицы (Determinant).

<span id="page-16-0"></span>**Отчет** должен содержать: результаты вычислений с подробными комментариями по всем разделам задания, аналогично озаглавленными

## **3. ЛАБОРАТОРНАЯ РАБОТА №3: ТРЕХМЕРНАЯ ГРАФИКА**

#### **3.1. Цель работы**

<span id="page-16-1"></span>В системе MathCAD получение навыков в построении трехмерных графиков различными способами (поверхностей и кривых в пространстве), их форматирование.

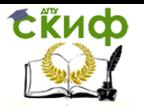

<span id="page-17-0"></span>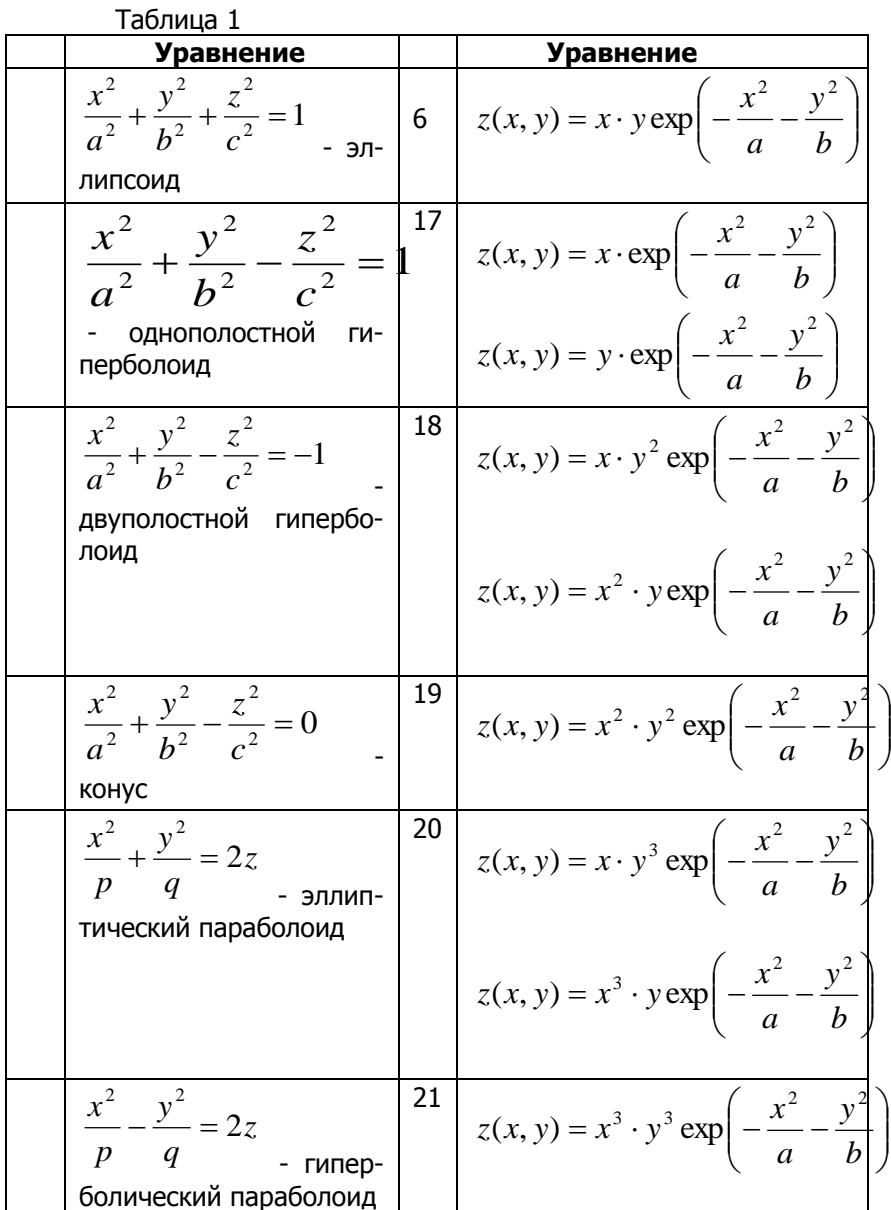

## **3.2. Задание к лабораторной работе**

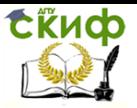

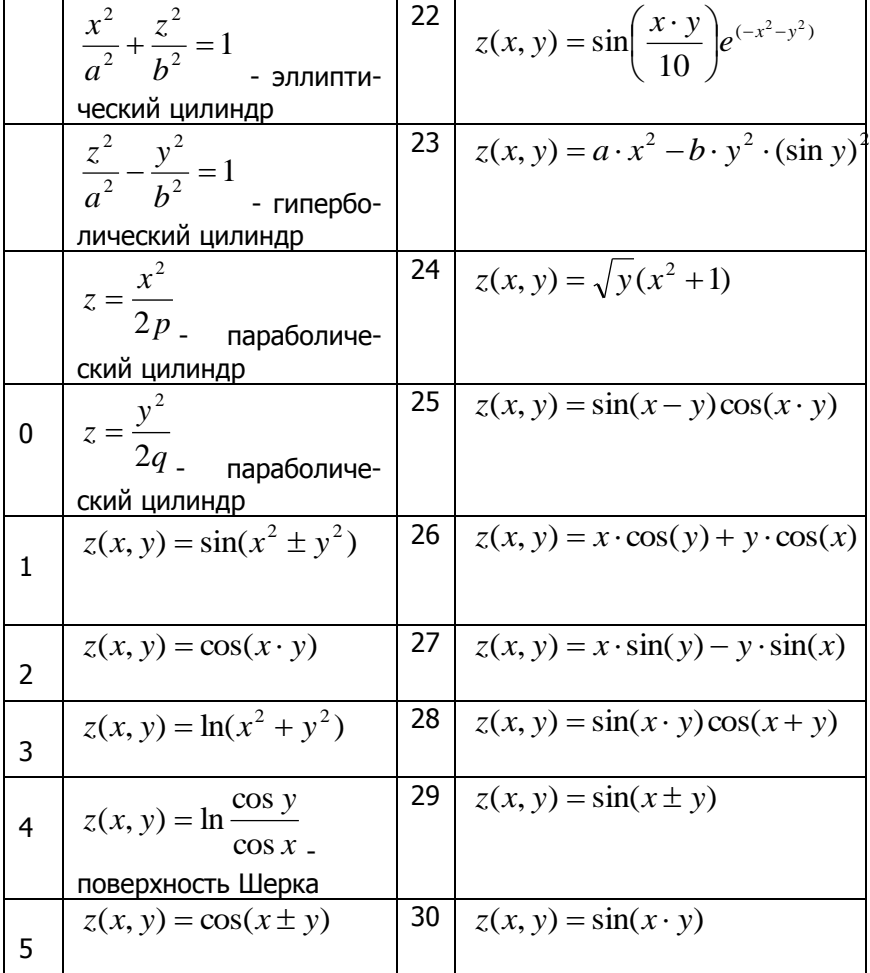

Замечание. Для вариантов 1- 8 следует выразить переменную z через x, у и на одних координатных осях (варианты 1-10) построить две поверхности.

#### Задания

1. С помощью матрицы аппликат М построить поверхность второго порядка (варианты 1-10). Например, для  $x, y \in [-2,2]$  и шага  $h = 0.2$ .

> $i := 0..20$  $i = 0.20$  $h = 0.2$

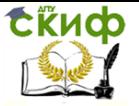

 $x_i := -2 + i \cdot h$   $y_i := -2 + j \cdot h$   $M_{i,i} := z(x_i, y_i)$ 

Номер варианта выбрать по последней цифре номера в журнале.

2. Построить поверхность с помощью встроенной функции CreateMesh, изобразить ее пятью различными способами (в виде линий уровня, с помощью столбиковых диаграмм и т.д.). Номер варианта выбрать: номер в журнале +10.

3. Построить поверхность вращения вокруг оси Ох и оси Оу графика функции из лабораторной работы №1 (таб.1). Интервал выбрать самостоятельно, исключая точки разрыва.

4. Построить поверхность, заданную параметрически (катеноид или геликоид).

5. Построить поверхность, заданную в виде вектора параметрических функций.

6. Построить линию в пространстве (спираль), заданную параметрически.

<span id="page-19-0"></span>7. Построить многогранник.

# 4. ЛАБОРАТОРНАЯ РАБОТА №4: СИМВОЛЬНЫЕ ВЫЧИСЛЕНИЯ

#### 4.1. Цель работы

<span id="page-19-1"></span>Знакомство с возможностями символьного процессора MathCAD; получение навыков в использовании компьютерных технологий символьных вычислений различными способами: с помощью меню и палитры символьных вычислений.

#### 4.2. Задание к лабораторной работе

<span id="page-19-2"></span>1. Упростить выражение

$$
\int_{1}^{a} \left(\frac{a}{ab-b^2} + \frac{b}{a^2 - ab} - \frac{2}{a-b}\right) \cdot \left(\frac{1}{ab}\right)^{-1}
$$

$$
\frac{(a^2+b^2-ab)(a^4-b^4)}{(a^3+b^3)(a^2+b^2)(a-b)}
$$

3) 
$$
\left(a - \frac{4ab}{a+b} + b\right) \cdot \frac{a+b}{a^2 - 2ab + b^2}
$$
  
\n4)  $\left(\frac{a^2 + 9}{a^2 - 6a + 9}\right) \cdot \left(3 + a - \frac{18}{3 - a}\right)^{-1} \cdot (a - 3)$   
\n5)  $\left(\frac{a}{a+1} + \frac{2a}{a^2 - 1}\right) \cdot a^{-1} + \left(\frac{a}{a-1} - \frac{1}{a^2 - a}\right) \cdot a$   
\n6)  $\left(\frac{4}{a^2 - 4a} - \frac{4}{a^2 + 4a}\right) \cdot \frac{a^3 - 16a}{16}$   
\n7)  $\left(\frac{4a - 9a^{-1}}{2\sqrt{a} - 3(\sqrt{a})} + \frac{a - 4 + 3a^{-1}}{\sqrt{a} - (\sqrt{a})} \right)^2$   
\n8)  $\left(\frac{1}{a^2 - 3a + 2} + \frac{1}{a^2 - 5a + 6} + \frac{1}{a^2 - 4a + 3}\right) \cdot (a - 3)$   
\n9)  $\left(\frac{1}{a + \sqrt{2}} - \frac{a^2 + 4}{a^3 + 2\sqrt{2}}\right) \left(\frac{a}{2} - \frac{1}{\sqrt{2}} + \frac{1}{a}\right)$   
\n10)  $\left(\frac{1}{(a + 5)^2} - \frac{1}{(a - 5)^2}\right) \cdot \frac{\sqrt{(a + 5)^4(a - 5)^4}}{2a}$   
\n11)  $\left(\frac{b}{a^2 - ab} - \frac{b}{a^2 + ab}\right) \cdot \frac{a^2 - ab}{2b^2}$ 

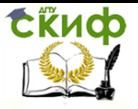

$$
\frac{a\sqrt{a-b}\sqrt{b}}{\sqrt{a}-\sqrt{b}}+\sqrt{ab}\left(-\frac{\sqrt{a}-\sqrt{b}}{a-b}\right)^2
$$

$$
\frac{a\sqrt{b}-b\sqrt{a}}{\sqrt{a}-\sqrt{b}}\cdot\left(\frac{1-a}{\sqrt{ab}}+\sqrt{\frac{a}{b}}\right)^{-1}
$$

$$
\frac{1-a^{-2}}{\sqrt{a}-(\sqrt{a})^{-1}}-\frac{2}{\sqrt{a^{3}}}+\frac{a^{-2}-a}{\sqrt{a}-(\sqrt{a})^{-1}}\bigg)\cdot\left(\frac{\sqrt{a^{3}}}{-1}\right)
$$

2. Раскрыть скобки, а затем полученное выражение разложить на множители.

1) 
$$
(a-b)^4
$$
  
\n2)  $(a-b)^3(a+b)$   
\n3)  $(a-b)(a^2 + ab + b^2)$   
\n4)  $(a+b)(a^2 - ab + b^2)$   
\n5)  $(a-b)^5$   
\n6)  $(a+b)^6$   
\n7)  $(a-2ab)(a^2 + b^2)$   
\n8)  $(a+b)^3(a-b)^2$   
\n9)  $(a+b)(a-c)(c+b)^2$   
\n10)  $(y+1)^2(x+y)(x-2)$   
\n11)  $(b-c)^6$   
\n12)  $(b^2-a^2)(a^2 + b^2)$   
\n13)  $(x^2 + y^2)(x-y)^3$ 

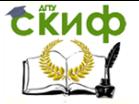

Методы и системы компьютерной математики

$$
14) (2b+3c)(b^2-5c)bc
$$

3. Дифференцировать по переменной х, а затем по переменной у, полученные выражения проинтегрировать по тем же переменным.

1) 
$$
xy(2x-1)+9x-3y+1
$$
  
\n2)  $3x^3 + 4xy^2 - 5xy + 6x - 7y - 9$   
\n3)  $\ln(5x + y^2) + 3x^5y^3 - 2xy + 4y - 1$   
\n4)  $\sqrt{3x + 2y} - 7x^2y + 4xy + 2x - 8y + 1$   
\n5)  $\sin(x + 9y) - 7x^4y^3 + 3xy + 5x - 2y$   
\n6)  $\cos(2x - y) + 3x^3y^2 - 8x^2y + 4x - 9$   
\n7)  $\sqrt[3]{3xy} + x(4y - x^2) - 5xy + 7y + 2$   
\n8)  $\ln(x^3 - 5y) + \sqrt{x + y^2} - 3x^2y + 6x - 7y + 1$   
\n9)  $\sin(x^2 + 3y) - \cos(y + xy) + 4x - 2y + 1$   
\n10)  $e^{xy} + 3\sqrt[3]{x^2 - y^2} - xy^{-1/2} + 10x - 8y$   
\n11)  $5 \arcsin^4(x - y) + \ln(xy) - 5x^2y^2 + 3y + 2x - 7$   
\n12)  $2arctg^3(y - x) - y \cdot e^{xy} + 4x^5y - 9x + 5y - 2$   
\n13)  $\ln \sqrt{x + xy - y^2} + 9x^3y^2 - 7x + 4$ 

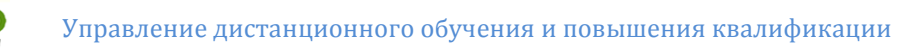

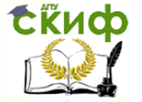

14) 
$$
\arccos^{3}(xy) + \sqrt{x^{2} + y^{2}} - 3x^{5}y + 2y - 8
$$

4. Разложить выражение в ряд Тейлора.

$$
\frac{1}{\sqrt{1+x^{2}}}
$$
\n9)  $\sin^{2} x$   
\n10 $\left(\frac{1+x}{1-x}\right)$   
\n21 $\left(\frac{1+x}{1-x}\right)$   
\n33 $\ln(1-x+x^{2})$   
\n44 $\sec^{x}$   
\n55 $\frac{1}{(1+x)^{3}}$   
\n66 $\arctg(x-1)$   
\n76 $\frac{1}{\sqrt{1-x^{2}}}$   
\n87 $\sin^{2} x$   
\n98 $\sin^{2} x$   
\n109 $\left(\sec^{2} x$   
\n110 $2^{x}$   
\n121 $\ln(x+5)$   
\n139 $\exp(-2x)$   
\n140 $\sqrt{x+7}$ 

#### 5. Разложить выражение на элементарные дроби:

15x+6  
\n1) 
$$
\frac{15x+6}{(2x+1)^2(x^2+2x+2)(x-3)}
$$
\n2) 
$$
\frac{x-1}{(x-5)^2(x^2+x+6)(x+4)}
$$
\n3) 
$$
\frac{x^2-2x+2}{(3x-1)^2(x^2+1)(x+4)}
$$
\n4) 
$$
\frac{x^3-2x^2+x}{(x-1)^2(x^2+x+5)(x-3)}
$$
\n5) 
$$
\frac{x^3+10x^2-x+1}{(x+2)^2(x^2+x+4)(x-5)}
$$

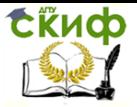

6)
$$
\frac{x^2 - 2x + 3}{(x^3 + x)(x + 5)^2}
$$
\n7)
$$
\frac{5x^2 - 7x + 5}{(x - 3)(3x^2 + 1)x^3}
$$
\n8)
$$
\frac{x + 1}{(x^2 + 4x + 5)(2x + 1)^2(x - 2)}
$$
\n9)
$$
\frac{5x - 3}{(x - 3)^2(4x + 5)(x^2 + 1)}
$$
\n10)
$$
\frac{x^2 - x - 2}{(x^2 + 9)(x - 1)^2(x + 2)}
$$
\n11)
$$
\frac{5}{(x^2 + 3)(x^2 - 1)}
$$
\n12)
$$
\frac{x - 2}{(x^2 + x + 1)(x - 3)^2(x + 7)}
$$
\n13)
$$
\frac{x^2 + 3x + 9}{(x^3 - 1)(x + 5)^2}
$$
\n14)
$$
\frac{2x + 10}{(x - 7)^3(x^3 + 8)}
$$

 $2<sup>1</sup>$ 

**Задание:** Выполнить символьные вычисления по всем указанным пунктам двумя способами: в командном режиме (с помощью меню **Symbolics**) и с помощью символьной палитры.

Командой **Evaluation Style** (Формат вычислений) указанного меню необходимо установить стиль вывода результатов символьных вычислений - Horizontally (горизонтально) и «Показывать комментарий».

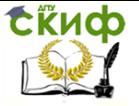

Методы и системы компьютерной математики

<span id="page-25-0"></span>Варианты заданий соответствуют номеру в списке группы.

# 5. ЛАБОРАТОРНАЯ РАБОТА №5: ПРОГРАММИРОВАНИЕ В СКМ

#### 1.1. Цель работы

<span id="page-25-1"></span>Знакомство с программированием в системе компьютерной математики MathCAD; получение навыков в реализации программных модулей различного уровня сложности.

## 1.2. Задание к лабораторной работе

<span id="page-25-2"></span>Задание 1 (Реализовать программно функцию знака (sign), построить график).

Создать программный модуль и построить графики функций:  $\sim$   $\sim$   $\sim$ 

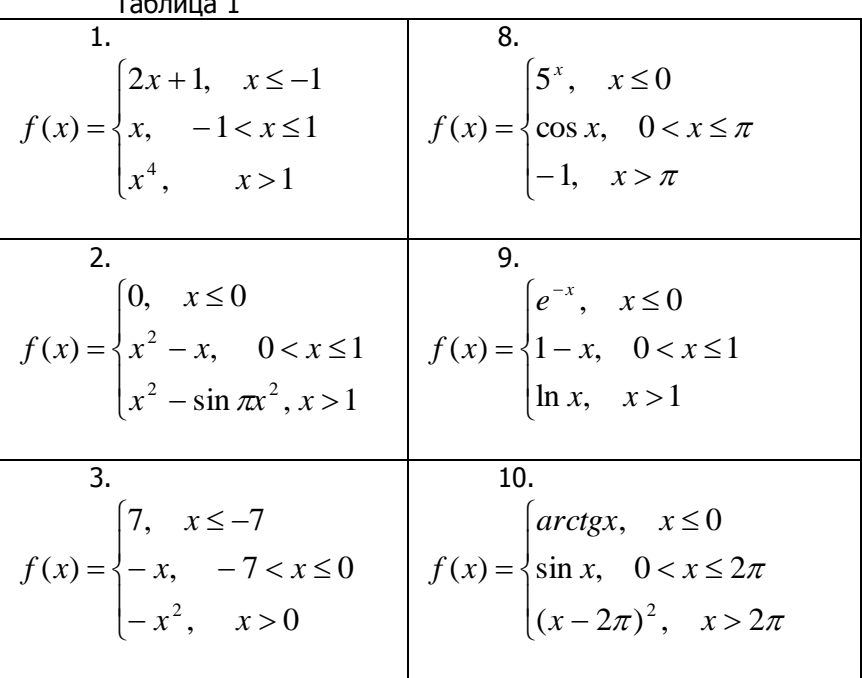

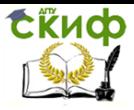

4.  
\n
$$
f(x) =\begin{cases}\n\frac{1}{x^2}, & x \le -1 \\
x^2, & -1 < x \le 2 \\
4, & x > 2\n\end{cases}
$$
\n
$$
f(x) =\begin{cases}\nx, & x \le -1 \\
x, & -1 < x \le 0 \\
arctgx, & x > 0\n\end{cases}
$$
\n5.  
\n5.  
\n
$$
f(x) =\begin{cases}\n|x|, & x \le 1 \\
1, & 1 < x \le 2 \\
-2x + 5, & x > 2\n\end{cases}
$$
\n
$$
f(x) =\begin{cases}\n-3x - 6, & x \le -2 \\
\sqrt{1 - (x + 1)^2}, & -2 < x \le 0 \\
e^x - 1, & x > 0\n\end{cases}
$$
\n6.  
\n
$$
f(x) =\begin{cases}\n(x + 1)^3, & x \le -1 \\
1 - x^2, & -1 < x \le 1 \\
\ln x, & x > 1\n\end{cases}
$$
\n
$$
f(x) =\begin{cases}\n(x + \pi)^2 - 2, & x \le -\pi \\
2 \cos x, & -\pi < x \le \pi \\
-\frac{2x}{\pi}, & x > \pi\n\end{cases}
$$
\n7.  
\n7.  
\n14.  
\n
$$
f(x) =\begin{cases}\n(x + 2)^2, & x \le -2 \\
\sqrt{4 - x^2}, & -2 < x \le 2 \\
\sqrt{x - 2}, & x > 2\n\end{cases}
$$
\n
$$
f(x) =\begin{cases}\n(x + 1)^2, & x \le -1 \\
1 - x^4, & -1 < x \le 1 \\
-\ln x, & x > 1\n\end{cases}
$$

Создать программные модули, руководствуясь заданиями 2 и 3. Номер варианта соответствует № в журнале.

**Задание 2.** Одномерный массив  $\{B_i\}$  из  $k$  элементов (элементы массива – случайные целые числа в интервале от  $z1$ до  $z^2$ ) выдать на экран в виде матрицы из  $^n$  строк и  $^m$  столбцов и выполнить для него задание из таблицы 2.

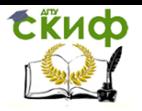

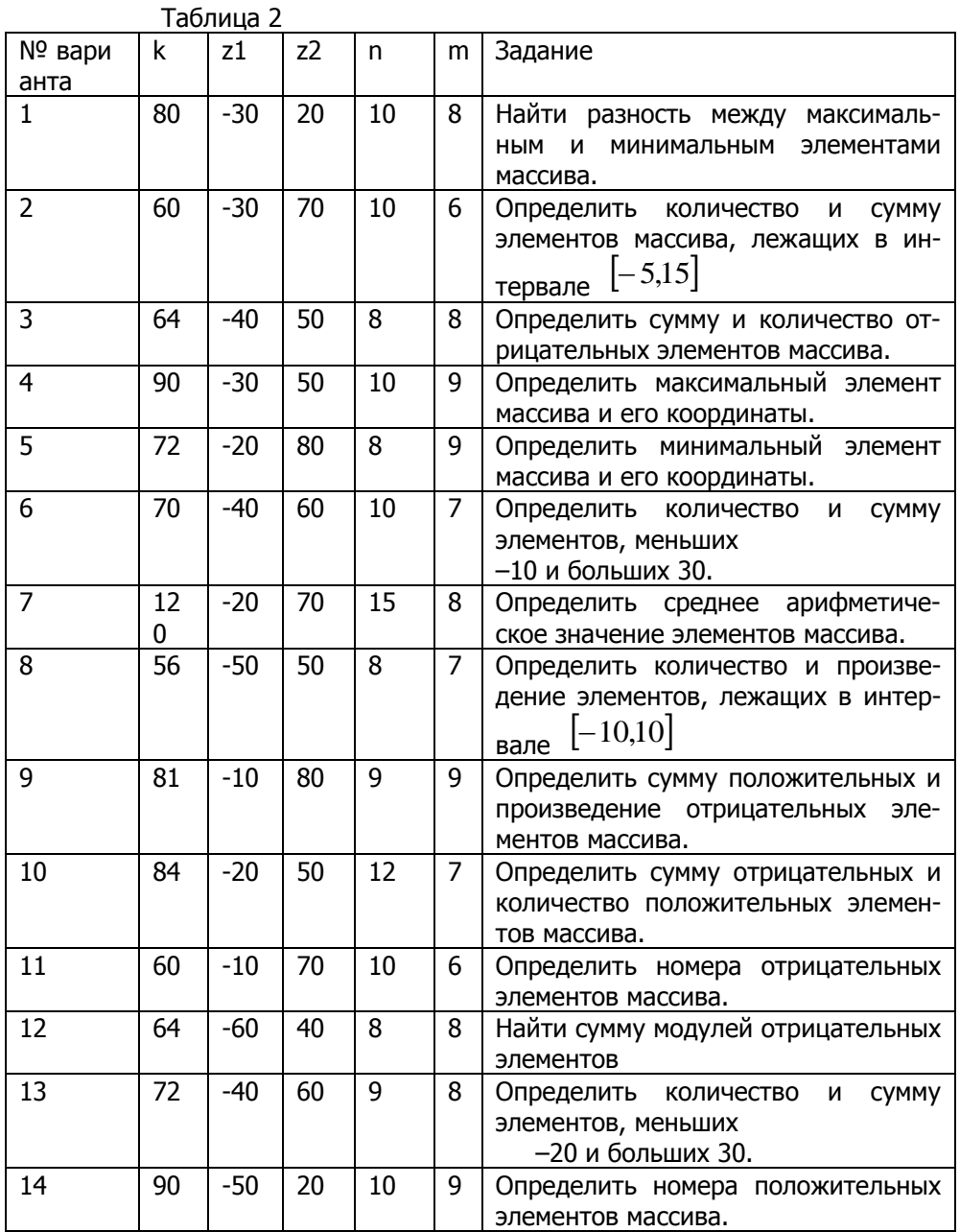

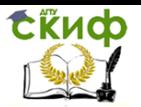

Методы и системы компьютерной математики

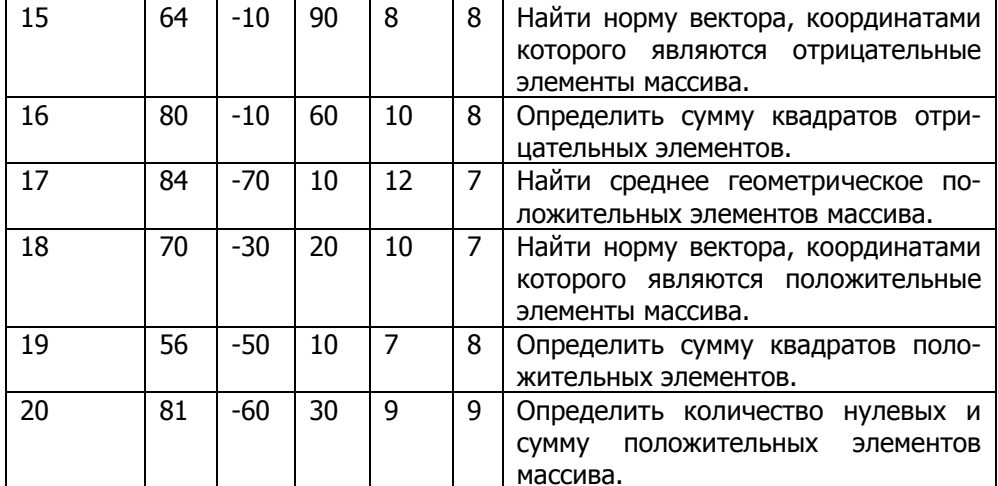

#### Задание 3

Наиболее рациональным методом сформировать двумерный  $\left\{\!A_{ij}\right\}$  из  $n$  строк и  $m$  столбцов, если элементы массива массив выражаются формулой, приведенной в таблице.

Для данного массива выполнить задание, указанное в таблице 3, выдать в качестве выходных данных исходную и преобразованную матрицы.

| NΩ<br>$Ba-$   | n | m | Формула                                    | Задание                                                                                                    |
|---------------|---|---|--------------------------------------------|----------------------------------------------------------------------------------------------------|
| pи            |   |   |                                            |                                                                                                    |
| анта          |   |   |                                            |                                                                                                    |
|               | 8 | 8 | $=\frac{\sin(i)}{\ln(2i+j)}$<br>$a_{ij}$ = | Определить сумму элементов<br>каждой строки матрицы. Поме-<br>нять местами первый и последний<br>столбцы матрицы.                                                                  |
| $\mathcal{P}$ | q | 9 | $a_{ij}$<br>$-\frac{1}{tg(i+j)}$           | Определить минимальные<br>эле-<br>менты каждого столбца и их ко-<br>ординаты. Минимальные элемен-<br>ты каждого столбца поменять ме-<br>стами с элементами главной диа-<br>гонали. |

Таблица 3

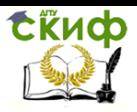

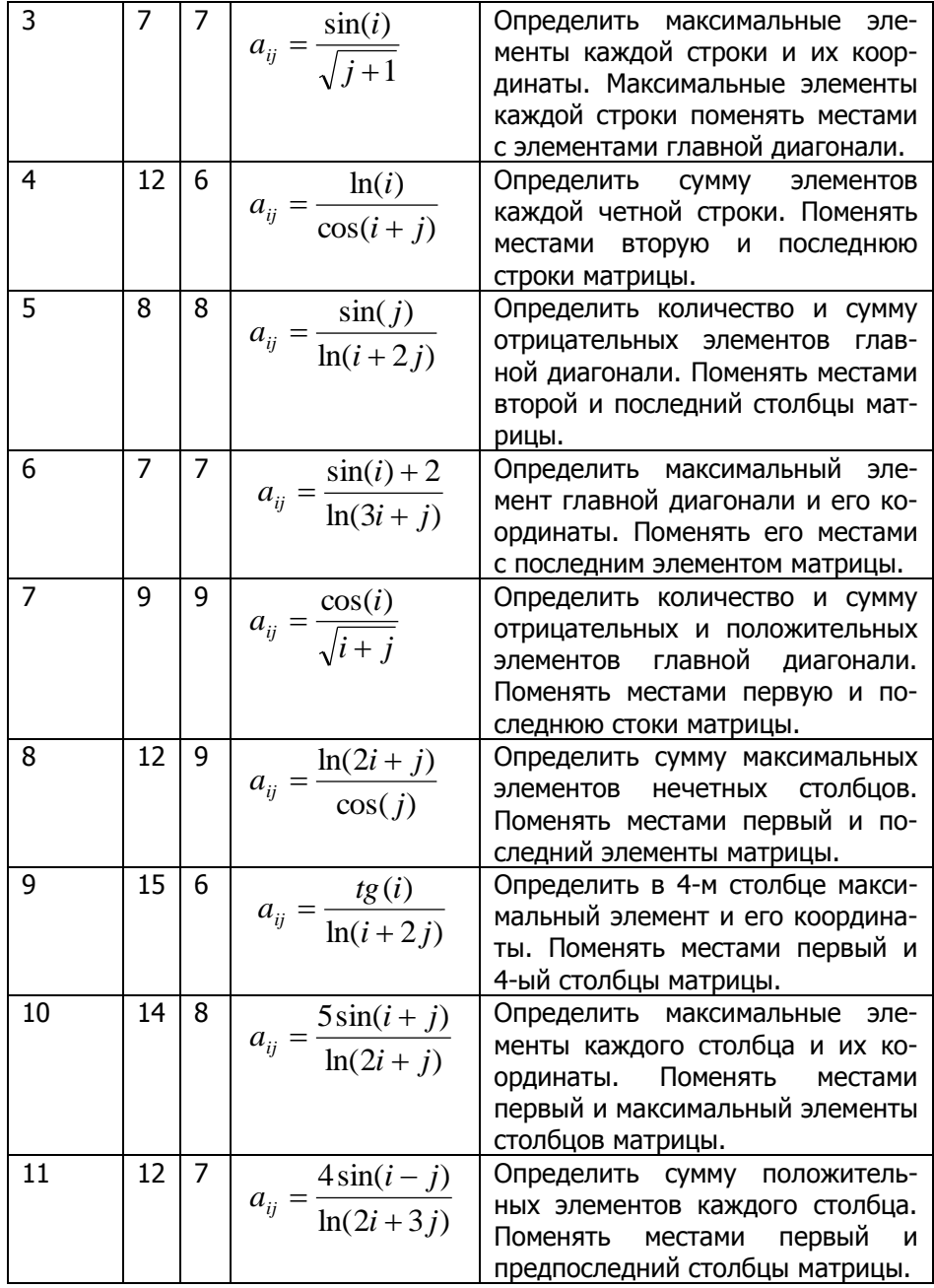

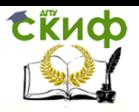

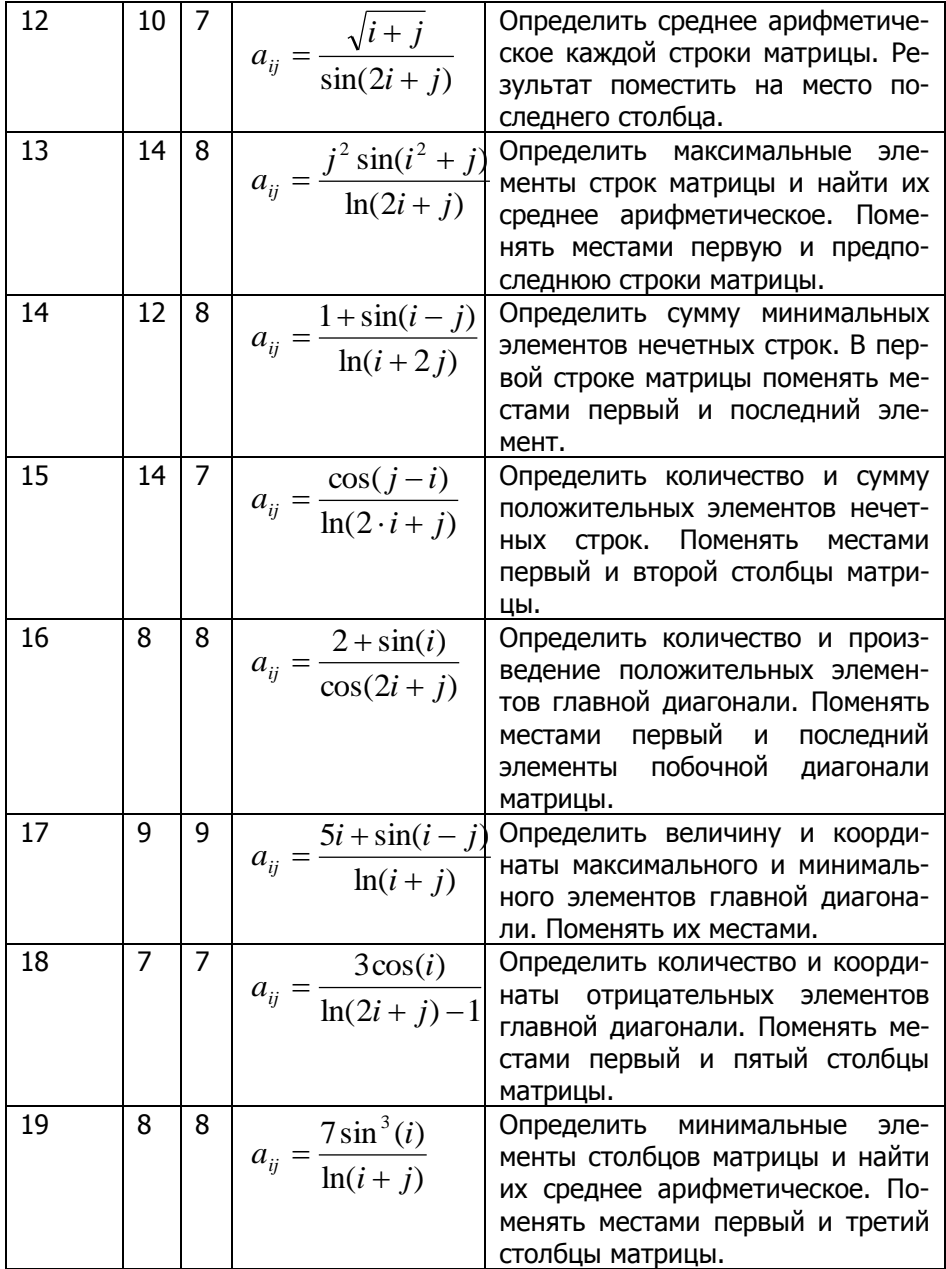

tikuop

#### Методы и системы компьютерной математики

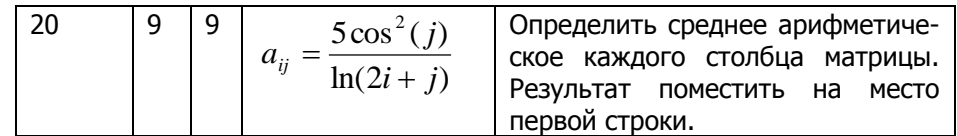

# <span id="page-31-0"></span>6. ЛАБОРАТОРНАЯ РАБОТА №6: РЕШЕНИЕ УРАВНЕНИЙ И СИСТЕМ

#### 1.1. Цель работы

<span id="page-31-1"></span>Получить навыки в использовании компьютерных технологий решения алгебраических и трансцендентных уравнений и систем различными способами; научиться визуализировать полученные результаты.

#### 1.2. Задание к лабораторной работе

<span id="page-31-2"></span>1. С помощью встроенных функций решить уравнение вида  $f(x)=0$  из табл.1. Построить график функции  $y=f(x)$ . Таблица 1

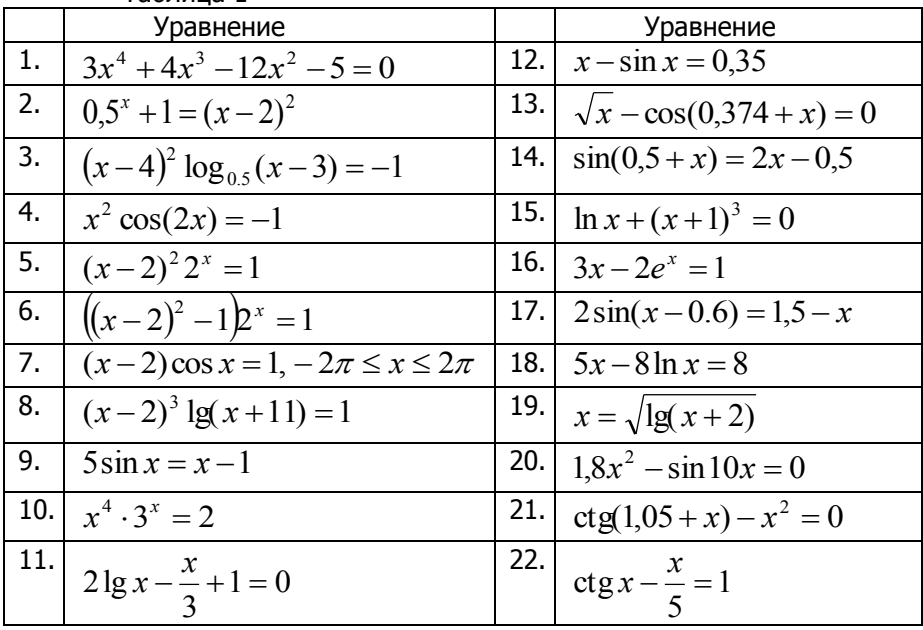

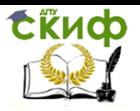

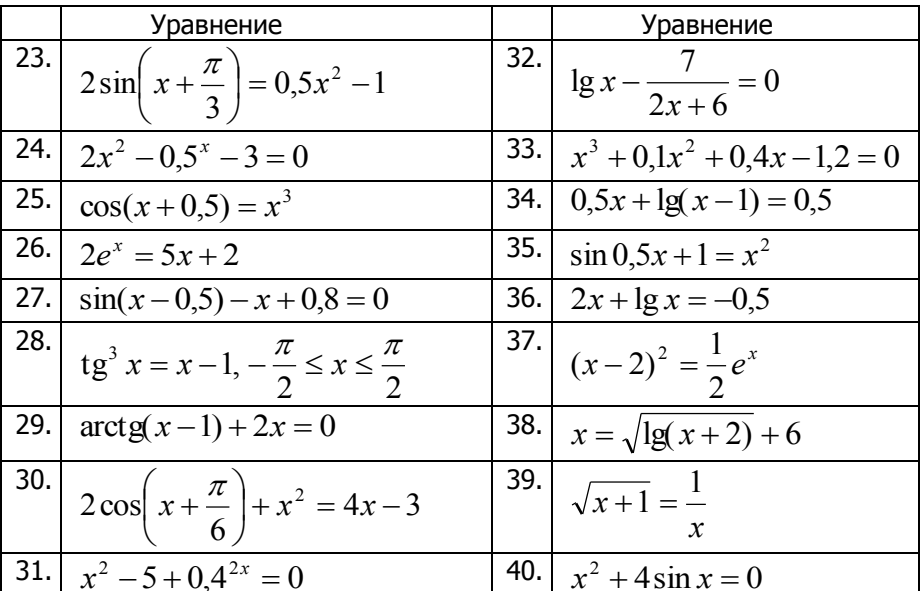

- 2. С помощью вычислительного блока Given .... Maximize (Minimize) найти экстремумы функции.
- 3. Используя вычислительный блок Given .... Find, решить СЛАУ из табл.2, двумя способами (в развернутом и матричном виде).

| Таблица 2                                       |                                                     |
|-------------------------------------------------|-----------------------------------------------------|
| Задание                                         | Задание                                             |
| $\left[0,21x_1-0,45x_2-0,20x_3=1,97\right]$     | $\left[14,38x_1 - 2,41x_2 + 1,39x_3\right] = 5,86$  |
| $\left\{ 0,30x_1+0,25x_2+0,43x_3=0,32 \right\}$ | $\{1,84x_1 + 25,36x_2 - 3,31x_3 = -2,28\}$          |
| $[0,60x_1 - 0,35x_2 - 0,25x_3 = 1,83]$          | $\left(2,46x_1-3,49x_2+16,37x_3=4,47\right)$        |
| $\left[1,53x_1-1,65x_2-0,76x_3=2,18\right]$     | $\left[2,34x_1 - 4,21x_2 - 11,61x_3\right] = 14,41$ |
| $\left\{0,86x_1+1,17x_2+1,84x_3=1,95\right\}$   | $\{8,04x_1 + 5,22x_2 + 0,27x_3 = -6,44\}$           |
| $[0,32x_1 - 0,65x_2 + 1,11x_3 = -0,47$          | $[3,92x_1 - 7,99x_2 + 8,37x_3] = 55,56$             |

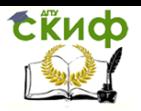

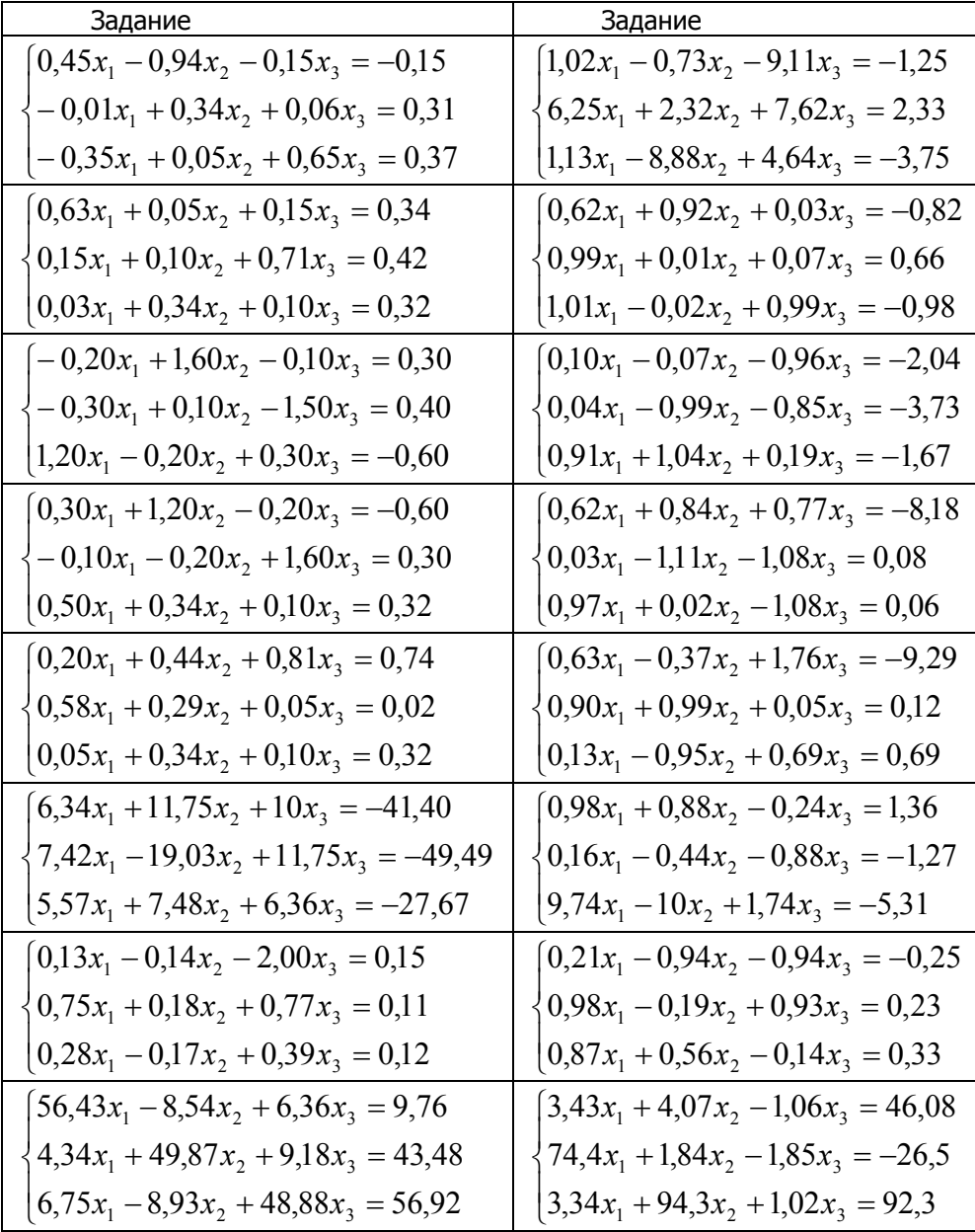

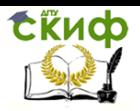

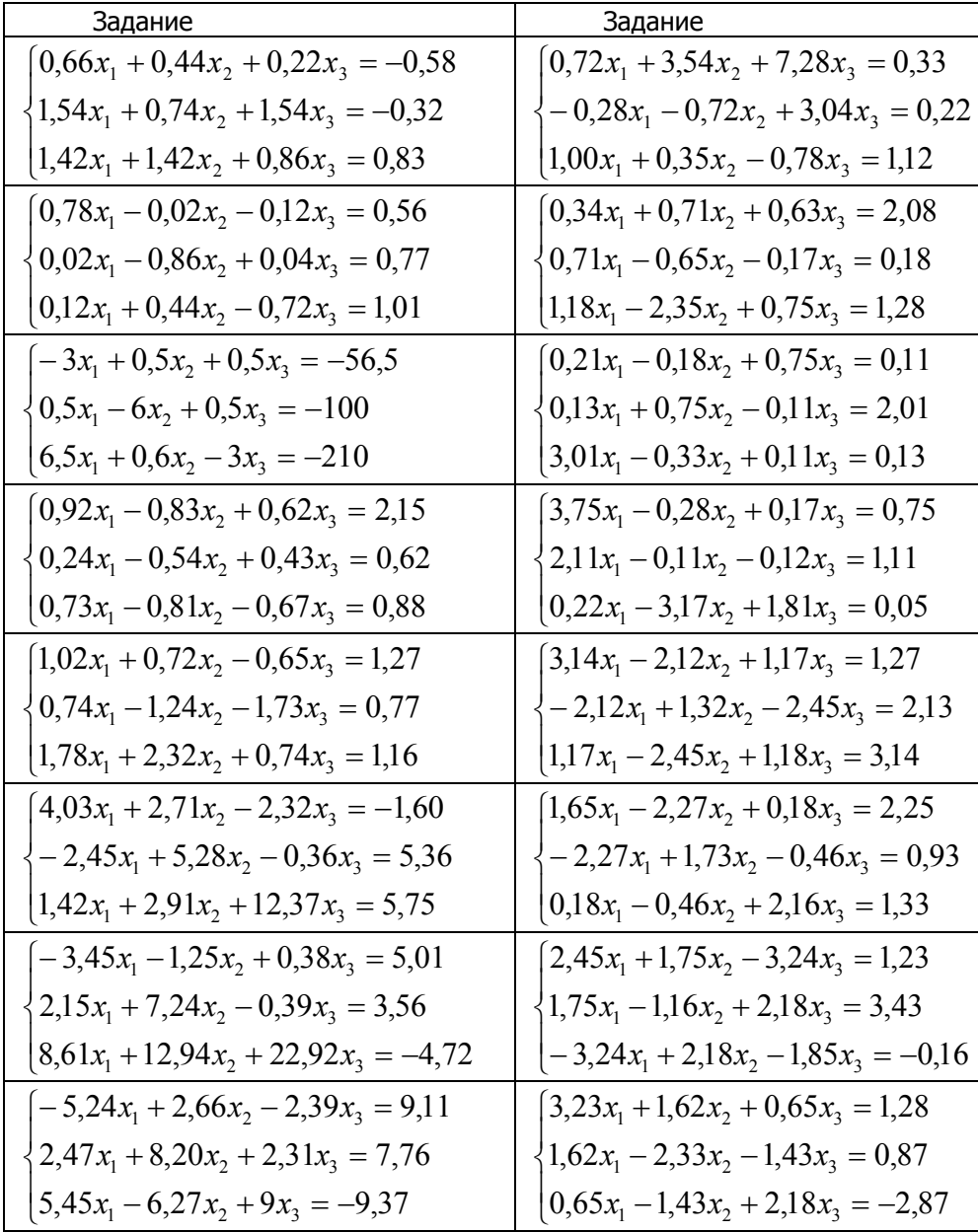

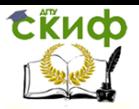

#### Методы и системы компьютерной математики

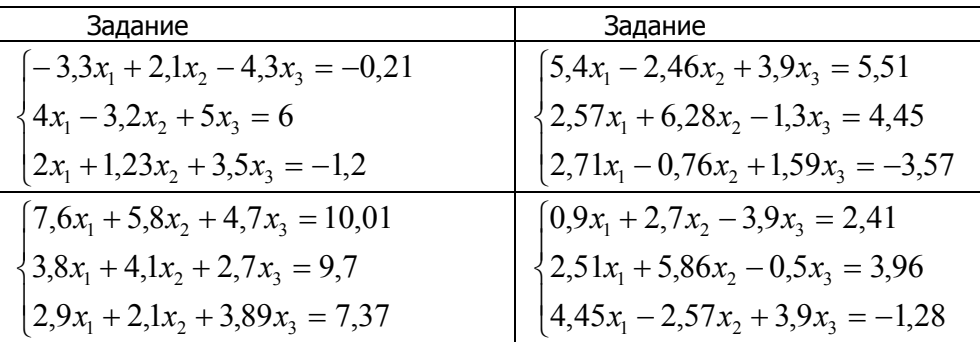

4. Используя вычислительный блок, решить систему нелинейных уравнений из табл. 3. Визуализировать решение.

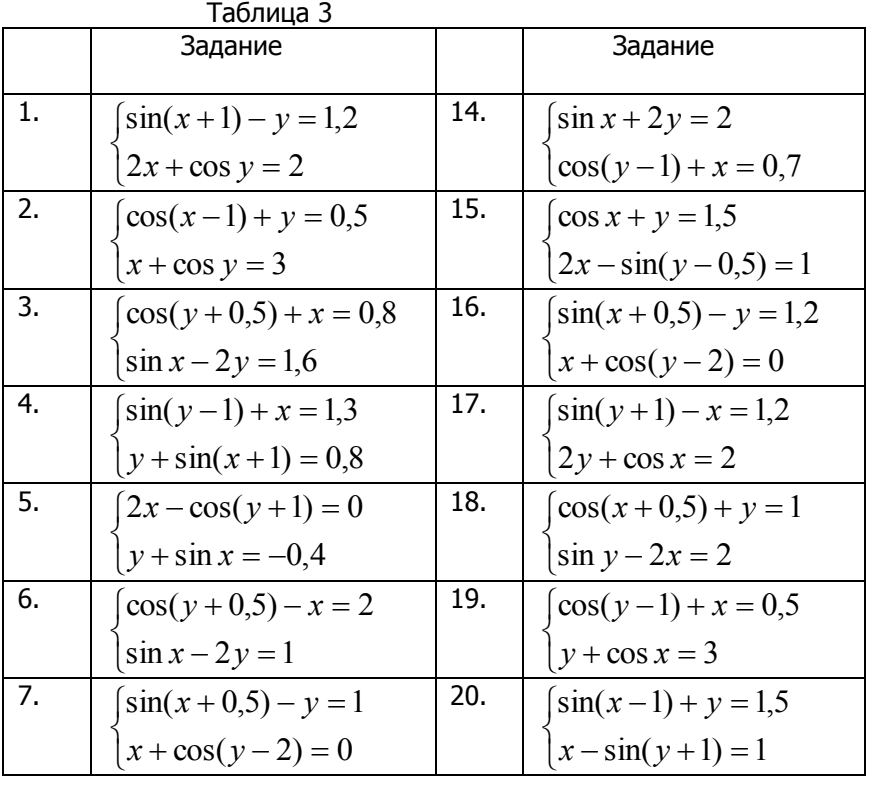

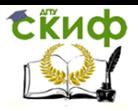

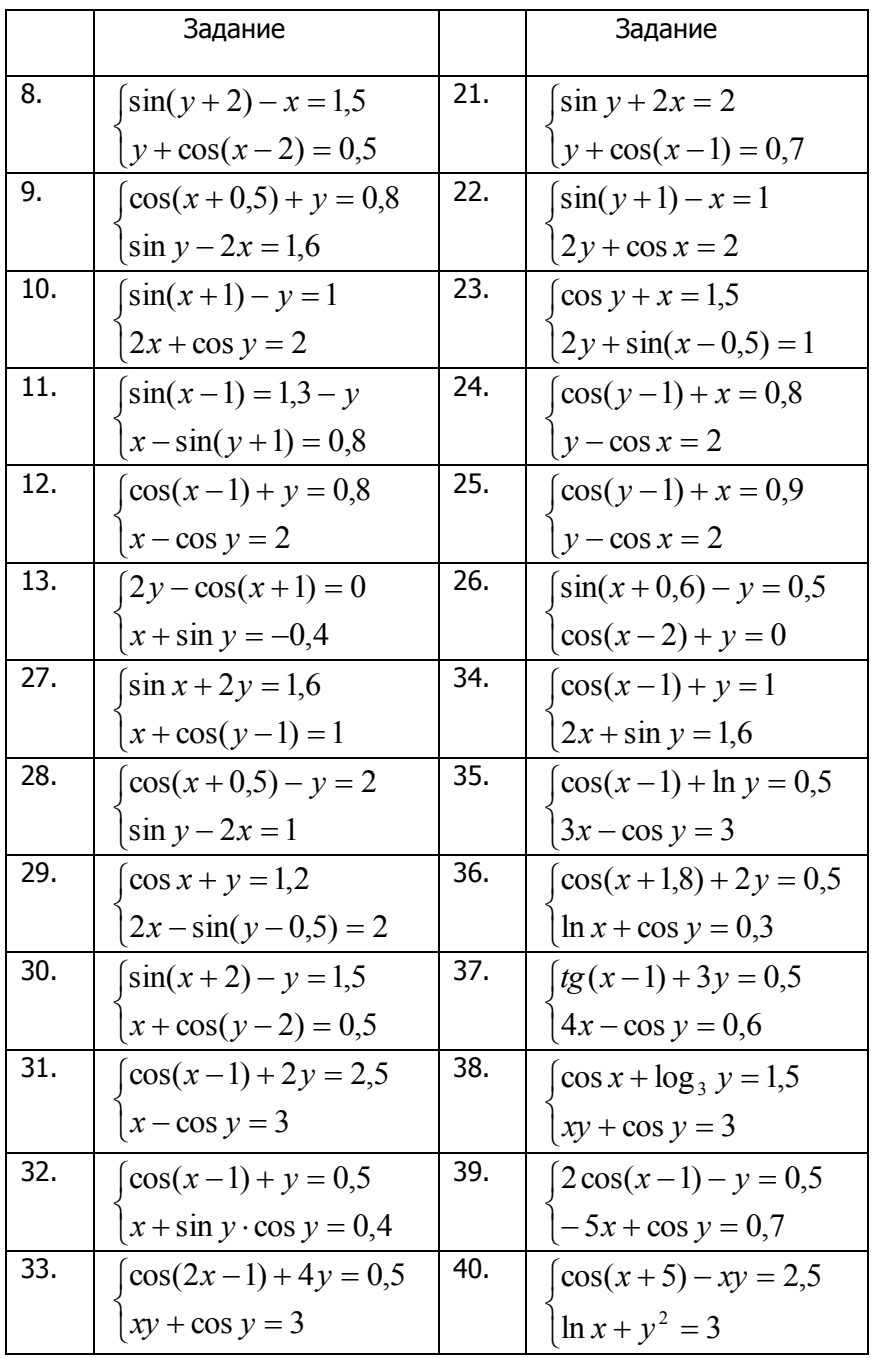

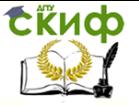

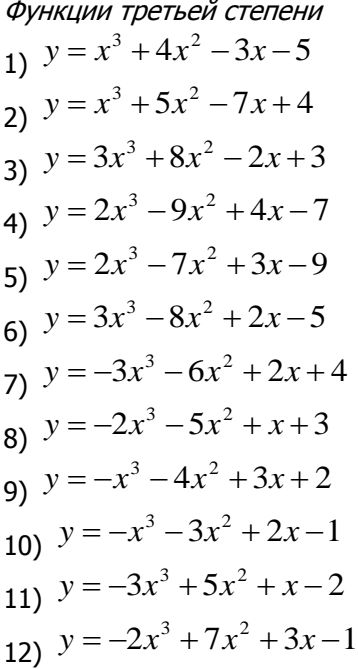